# **Overview of the Taskmaster Application**

Chapter 2 provides a broad description of the *Taskmaster* application's structure and components. Subsequent chapters thoroughly examine each component.

Chapter 2 covers these topics:

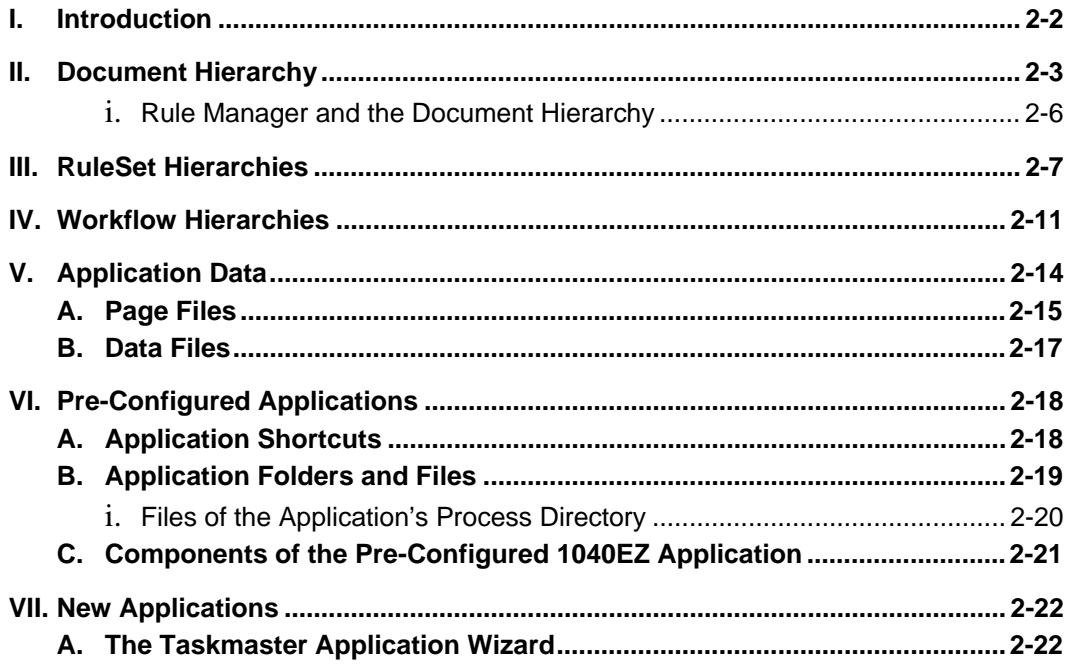

# <span id="page-1-0"></span>**Introduction**

The chart on the following page depicts the architecture of a fictional *Taskmaster*  application (*MQSW*) as three configuration hierarchies that result in the *MQSW* workflow.

- Objects at the four levels of the **Document Hierarchy** formally delineate all aspects of the application's focus, including the make-up of the **form** to be processed. Page [3](#page-2-1) examines the Document Hierarchy's structure, and properties of objects at **Batch**, **Document**, **Page** and **Field** levels.
- Members of a **RuleSet Hierarchy** define processing rules, and apply the rules to individual objects of the Document Hierarchy. (For explanations of the RuleSet Hierarchies, see Page [7.](#page-6-1))
- The components of an application's **Workflow Hierarchies workflow**, **jobs** and **tasks** – incorporate specifications of both the Document Hierarchy and of the RuleSet Hierarchies. Page [11 d](#page-10-1)escribes the configuration of the *MQSW* Workflow Hierarchy.

The lower portion of the chart shows the tasks of the application's Main job – the job that takes care of a form – an MQSW Questionnaire, in this case - from the moment it enters the Scanning queue right up until the data on the *Questionnaire 6* **document's** *Front* and *Back* **pages** have been verified, validated and exported.

Each *MQSW* task relies in one way or another on the structure and content of the Document Hierarchy. Certain tasks, however, are not *rules-driven* and therefore do not respond to rules and actions of a RuleSet Hierarchy. Most Scan tasks, for example, operate in response to settings that govern the physical scanner's performance as it responds to the task's processing cues.

Note, too, the one-to-one relationships between the levels of the Document Hierarchy (at the top) and the **Data** categories listed below four of the tasks. This correspondence stipulates how and when the *MQSW* application retrieves, evaluates and exports **data** about batches, documents, pages – and the **fields** on every *source* page…every *Front* or *Back* page, for example. For more about the capture of an application's **data**, see Page [14.](#page-13-1) 

 $\checkmark$  Page [22](#page-21-1) introduces you to the Taskmaster Application Wizard and to the steps you can take to set up your own *Taskmaster* application.

<span id="page-2-2"></span><span id="page-2-0"></span>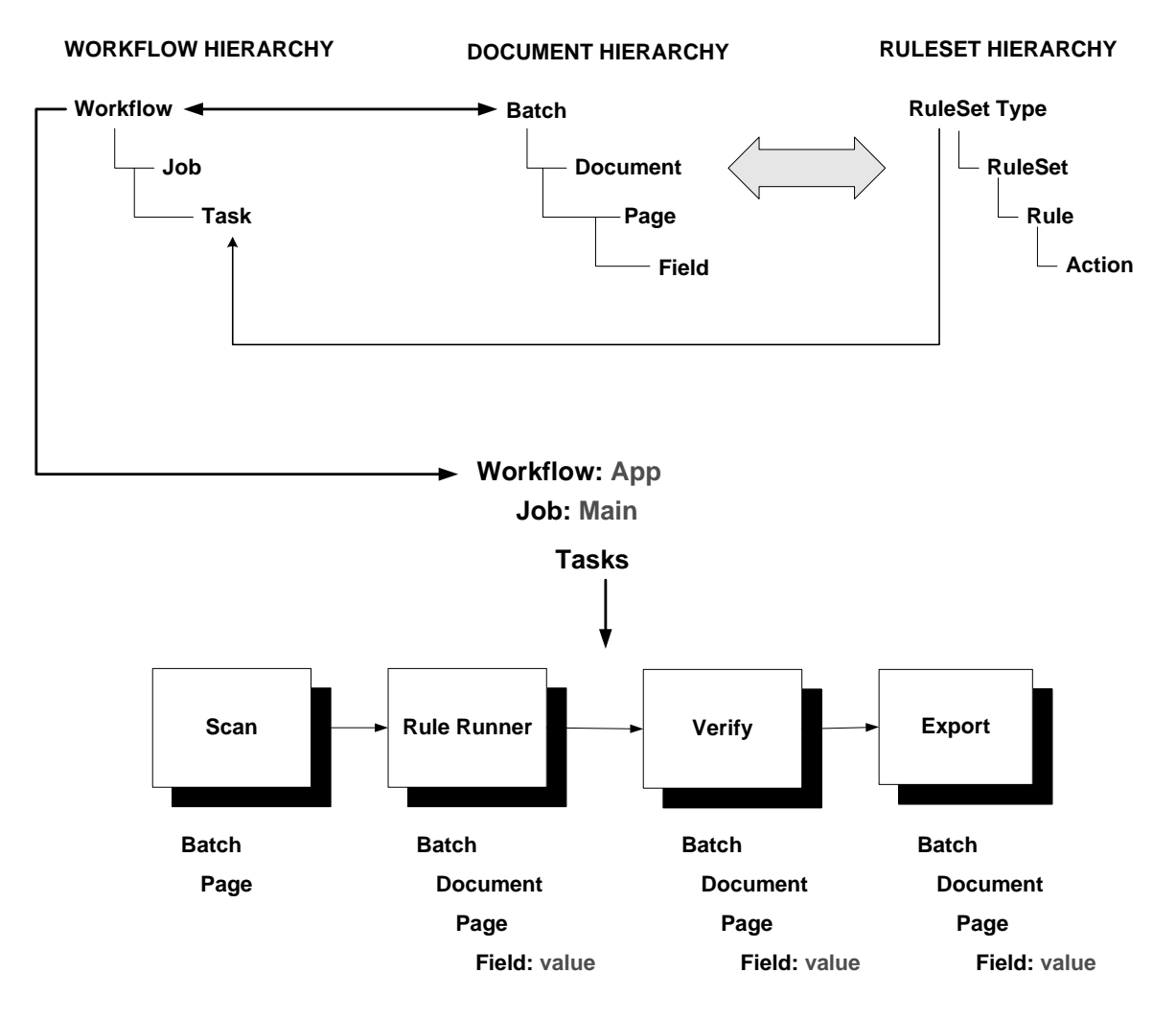

### **Taskmaster Application**

## <span id="page-2-1"></span>**Document Hierarchy**

The Document Hierarchy is the backbone of a *Taskmaster* configuration:

- ♦ Its levels **Batch**, **Document**, **Page** and **Field**  form a compact, reliable structure that is shared by all elements within the application.
- ♦ **Objects** at a particular level define a unique configuration and are the processing units for that level.
- ♦ An object's *setup* properties provide it with an identity, and define certain aspects of the object's role.
- ♦ An object's *runtime* properties and variables accumulate the data that is processed during task operations.

The Document Hierarchy is also a **"setup DCO**" file: **mqsw.xml** is in the **Process**  directory of the **MQSW** application **folder**. This folder is a member of the configuration's **Datacap** directory (Page [19\)](#page-18-1).

After installation of your **Datacap Taskmaster** configuration is complete and you have set up your own *Taskmaster* application, you can review the application's Document Hierarchy by taking the steps on Page [18.](#page-17-1)

These steps will open the *MQSW* application's *Document Hierarchy Setup* window (in this example).

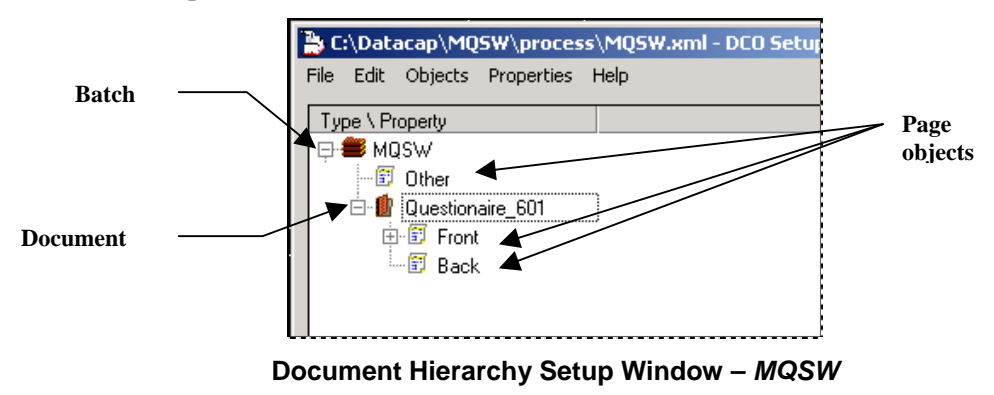

In the example above, the window displays the hierarchy's **Batch** object (*MQSW*), one **Document** object (*Questionnaire\_601*) and three **Page** objects: *Other* is a child of the **Batch** object, while *Front* and *Back* belong to the **Document** object.

Clicking on the **+** icon next to a **Document** object lists its **Page** objects. These are the types of pages that the document can – or must – contain.

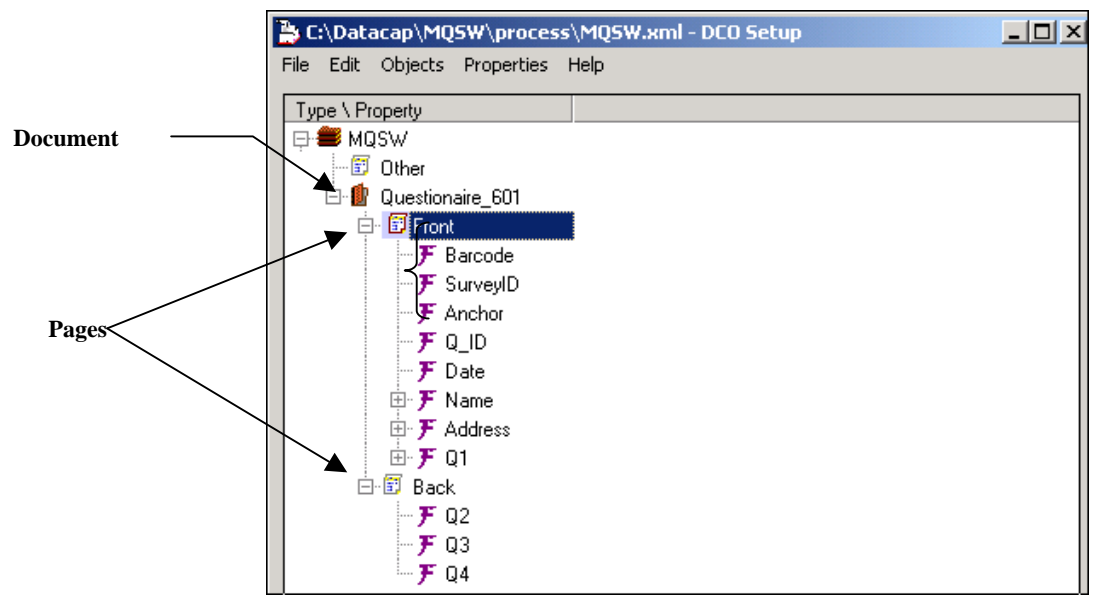

#### **Document Hierarchy Setup Window -** *MQSW*

In this example, the *Front* **Page** object represents one of the application's *source* pages – a page with *user-entered* data that is to be located, recognized, verified, validated and exported. (The *Back* page is the other *source* page.)

**Field** objects of the Document Hierarchy represent fields on a *Front* or *Back* page, and are children of the of the applicable **Page** object. To review the list of **Field** objects, click on the **+** icon next to the parent **Page** object. (A partial list is illustrated below.)

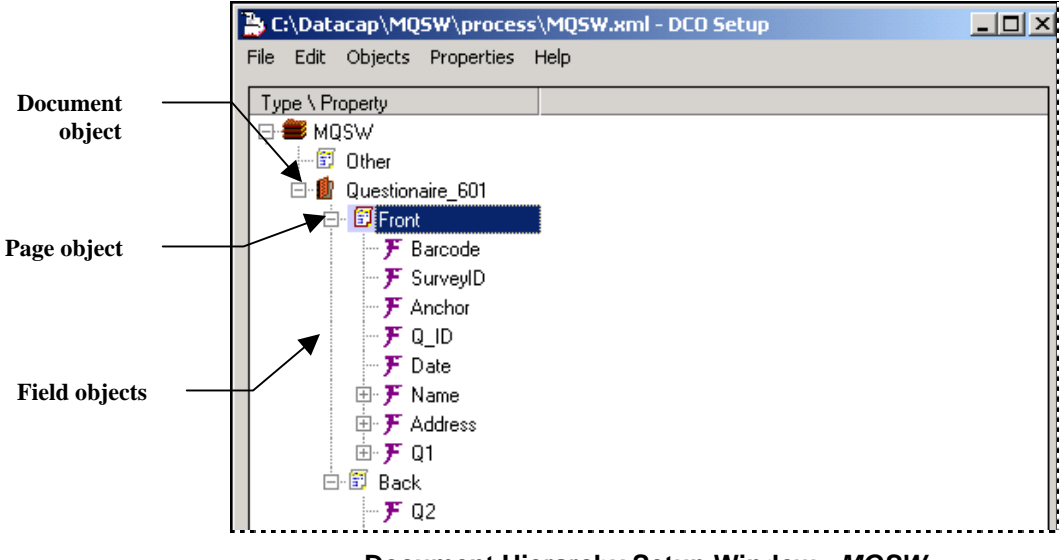

#### **Document Hierarchy Setup Window -** *MQSW*

#### **Properties**

A Document Hierarchy's objects have **properties**. Some are *setup* properties that govern the way an object will be processed; others are *runtime* properties with values assigned during processing. (*Runtime* properties are often referred to as variables.)

You can review an object's key *setup* properties by highlighting the applicable Object ID and selecting **View All** from the **Properties** menu. (An object may have other properties, which are listed in the Document Hierarchy file (**MQSW.xml**, in this example.)

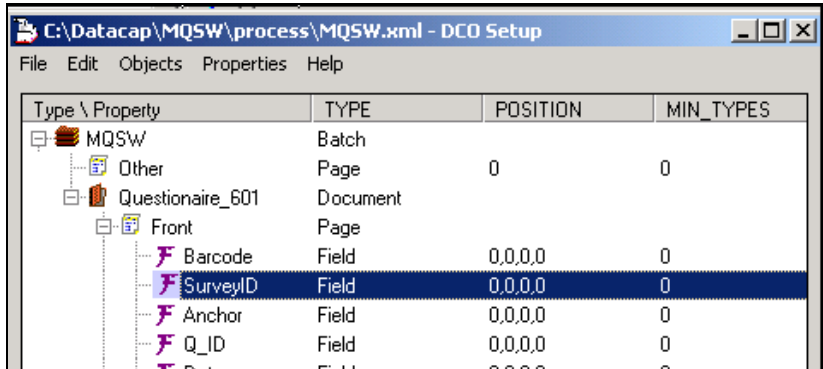

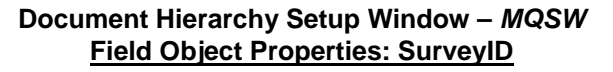

<span id="page-5-0"></span>The chart on Page [3 e](#page-2-2)mphasizes the central position of the Document Hierarchy – and its links to other elements of a *Taskmaster* application's architecture. The paragraphs below review the Document Hierarchy's roles within an application, using *MQSW* as an example.

#### **Rule Manager and the Document Hierarchy**

*Rule Manager* procedures define the *MQSW* Document Hierarchy; objects at each level of the hierarchy appear prominently in both panels of *MQSW Rule Manager Window*.

In the **Zone Hierarchy** display of the *Fingerprints* panel (illustrated on the next page), selection of a **Field** object initiates "zoning" procedures that link this object to a field of the *Front* or *Back* page. (Chapter 4 explains zoning procedures.)

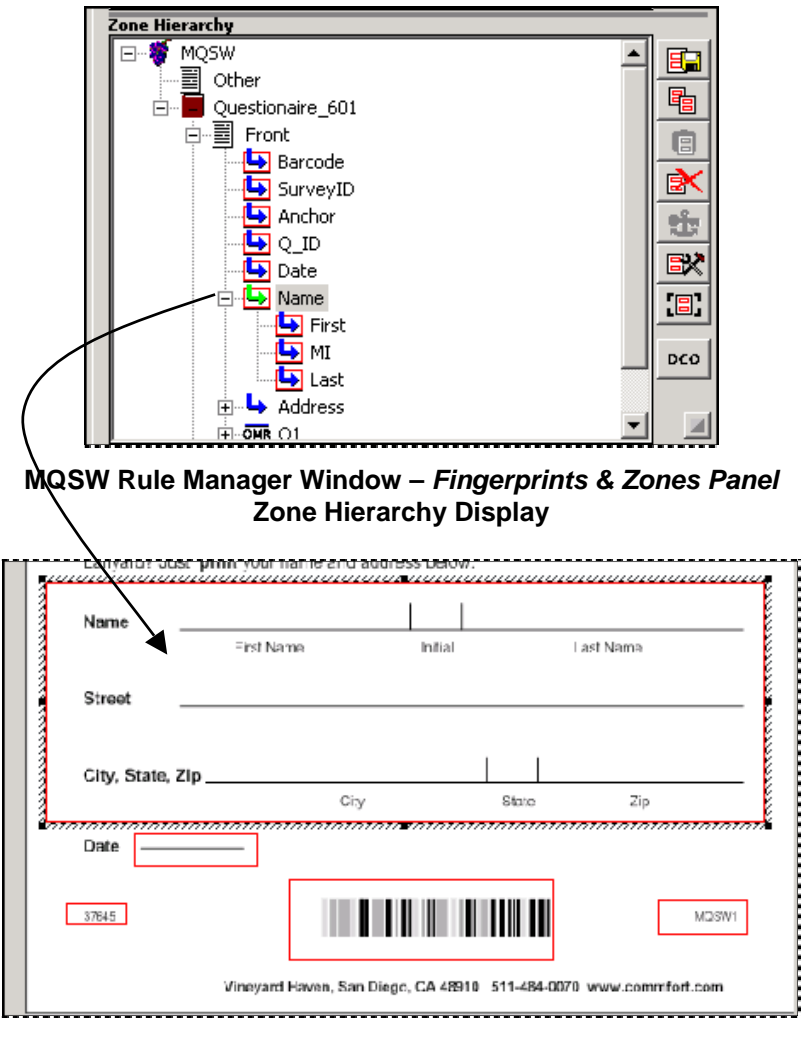

#### **MQSW Fingerprint**

# <span id="page-6-1"></span><span id="page-6-0"></span>**RuleSet Hierarchies**

Most tasks operate in response to:

- **Rules** that belong to...
- **RuleSets** of a particular **RuleSet Type** that are bound to…
- **Objects** of the Document Hierarchy.

A rule, in turn, consists of one or more **actions**.

After a RuleSet has been constructed and linked to an object of the Document Hierarchy, it is assigned to one or more Task Definitions – and will be applied during workflow operations (Page [11\)](#page-10-2).

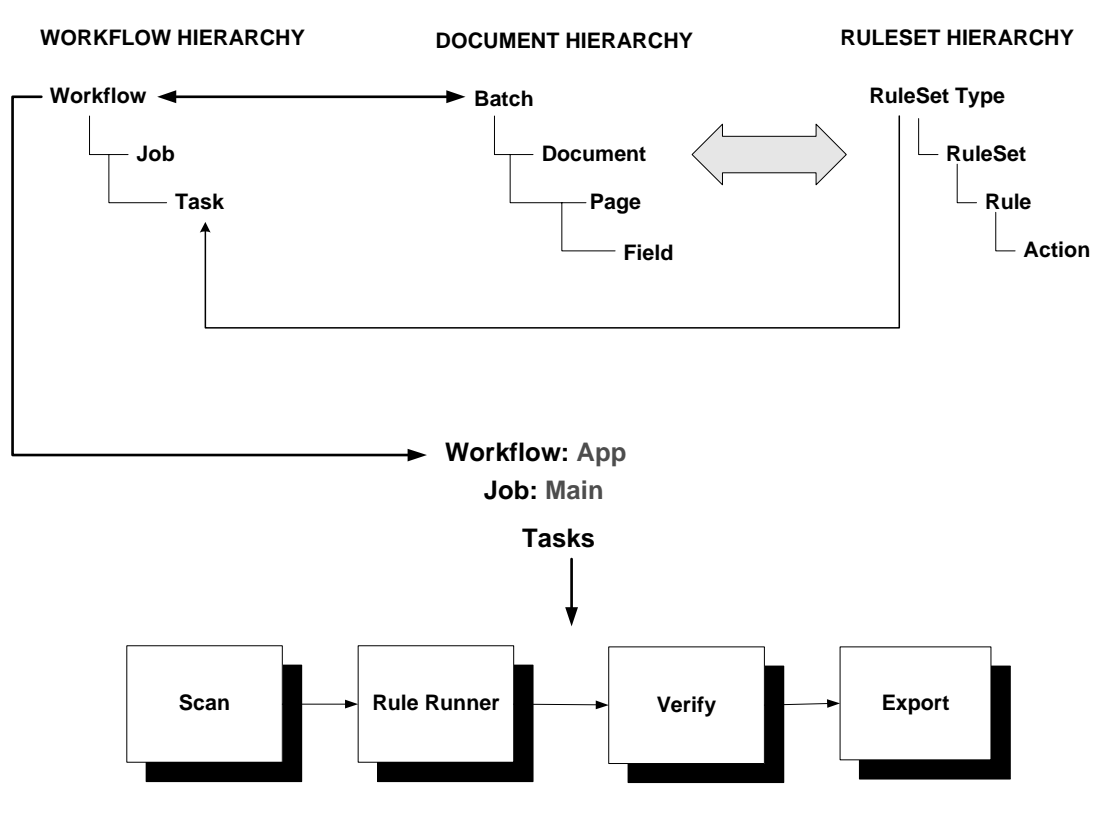

#### **Taskmaster Application**

Look again at the formation of a simple RuleSet and its connection to the *Date* **Field**  object of the *MQSW* Document Hierarchy. (For a closer look, you would go to the *Rules*  panel of the *MQSW Rule Manager Window*.)

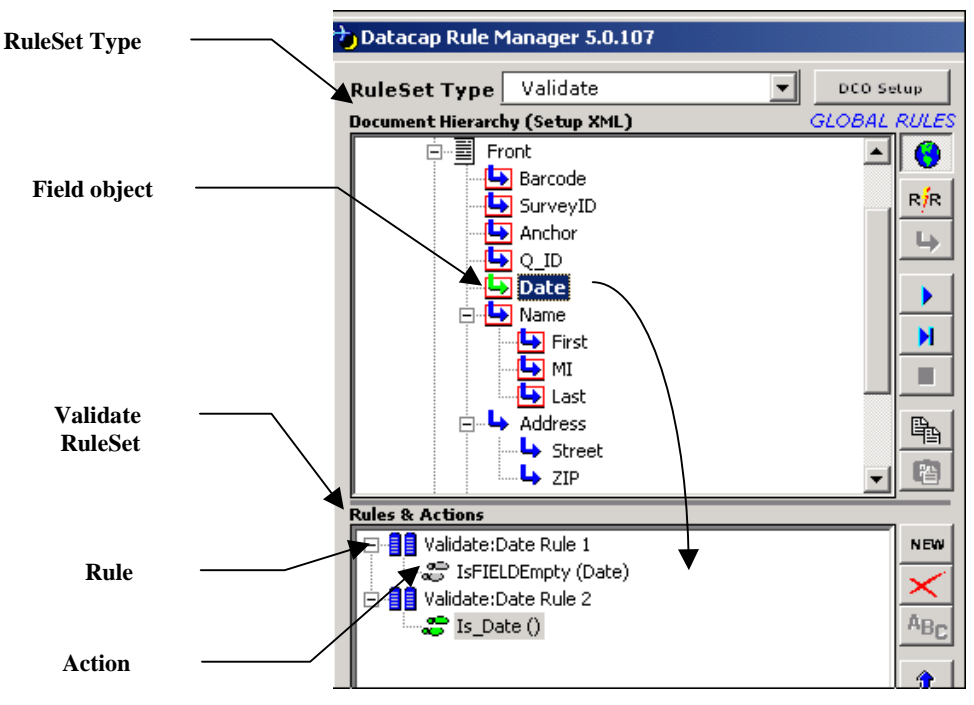

<span id="page-7-0"></span>**MQSW Rule Manager Window –** *Rules panel*

At the top – in this example – *Validate* is the name of a **RuleSet Type**: rules of this type contain **actions** that check on an object's *runtime* value.

The *Date* **Field** object is the target of a **Validate** RuleSet that verifies the existence of a value in the **Date** field of a processed **Front** page, and the format of the value.

The **Rules & Actions** area lists the two rules that comprise the RuleSet – and their actions: IsFIELDEmpty(Date) and Is\_Date().

These actions were selected from a list of all the actions that can be included in rules of the **Validate** RuleSet Type:

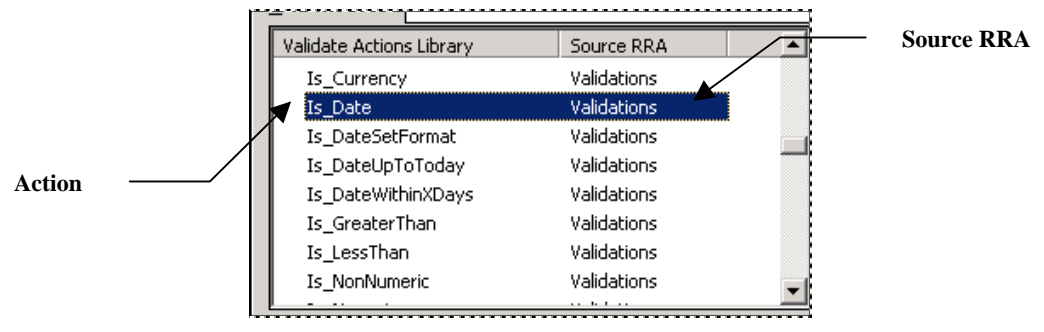

**MQSW Rule Manager Window –** *Rules panel* 

In this example, the script for the **Is\_Date** action is part of the **validate.rra** file - its **R**ule**R**unner **A**ctions (.rra) file.

The Task Definition of the RuleRunner **task** identifies the **Validate** RuleSet Type as one of nine types with rules that the task will call upon as it processes the fields of a *Front*  page, including the *runtime* values of the *Date* **Field** object:

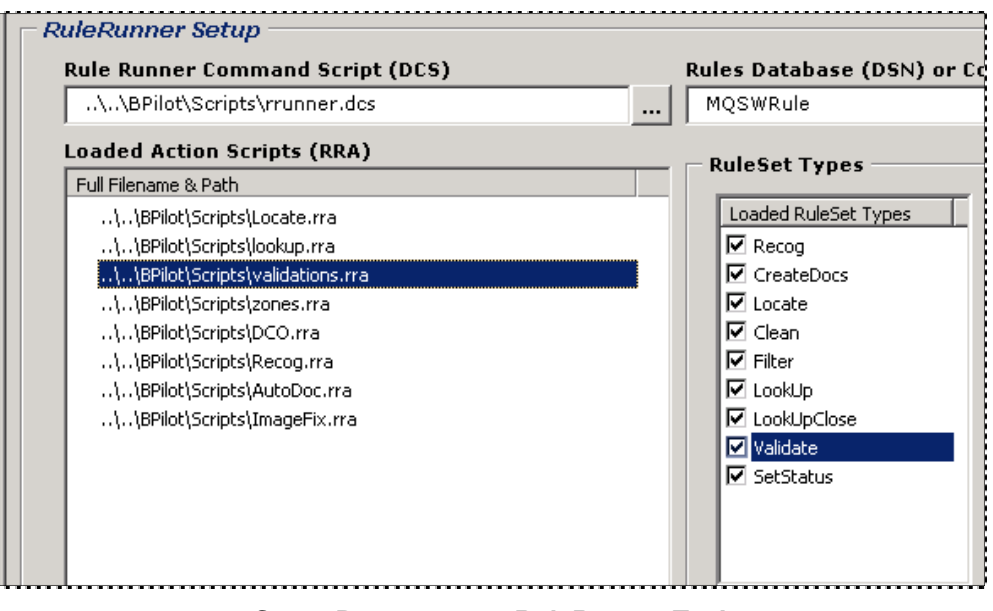

<span id="page-8-0"></span>**Setup Parameters –** *RuleRunner Task*

This illustration shows that the RuleRunner task has access to any RuleSet of the **Validate** RuleSet Type…and of any other RuleSet Type listed in the **Loaded RuleSet Types** field on the right.

The **Loaded RuleSet Types** field lists only those RuleSet Types with rules that the task will actually run – and the order in which the task will run them.

Therefore, the RuleRunner task will first apply **Recog** RuleSets to the appropriate objects of the *MQSW* Document Hierarchy, then the **CreateDocs** RuleSets. The task will finish by applying the **Validate** and **SetStatus** RuleSets.

Chapter 6 thoroughly explains how tasks that apply rules are set up.

The **Document Hierarchy** area in the *Rules* panel of the *Document Hierarchy Window*  lists objects at each level, in two modes – *setup* and *runtime*.

In *setup* mode, the panel displays **RuleSets** that have been defined and **bound** to individual objects. The example on Page [8](#page-7-0) shows how validating RuleSet (**Validate**) consists of two **rules** that are bound to the *Date* **Field** object.

This area can also display objects of the Document Hierarchy with their *runtime*  values…values assigned to objects when a **Live Batch** is processed (illustrated below)

9 *Very important!* Chapter 3 examines all aspects of a Document Hierarchy –and shows you how to set up and modify the Document Hierarchy for your application. Chapter 4 describes the use of fingerprints; Chapter 5 thoroughly examines rules and their actions.

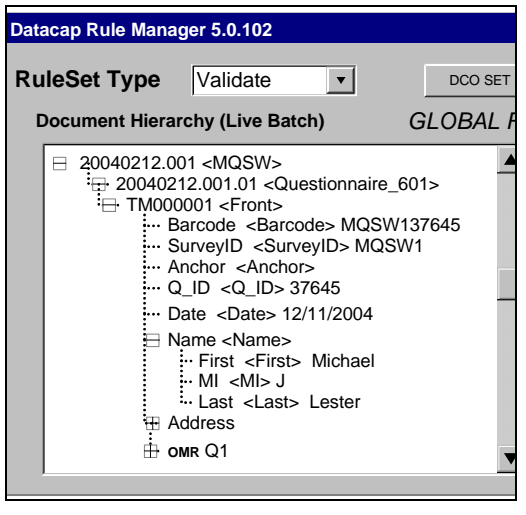

**MQSW Rule Manager Window –** *Rules Panel* **Document Hierarchy Display (Runtime)**

9 The *Rule Manager Reference* has complete explanations of *Rule Manager* and the *Rule Manager Window*.

# <span id="page-10-2"></span><span id="page-10-0"></span>**Workflow Hierarchies**

The *Workflow* tab of an application's *Taskmaster Administrator* manages the application's **Workflow Hierarchies**.

A Workflow Hierarchy has this structure:

**Workflow** 

Job

Task

In the illustration below, *MQSW* identifies a **workflow**, and *Main Job* is one of five **jobs**  that are part of the *MQSW* workflow. The *Main Job*, in turn, relies on four **tasks** to meet its processing objectives.

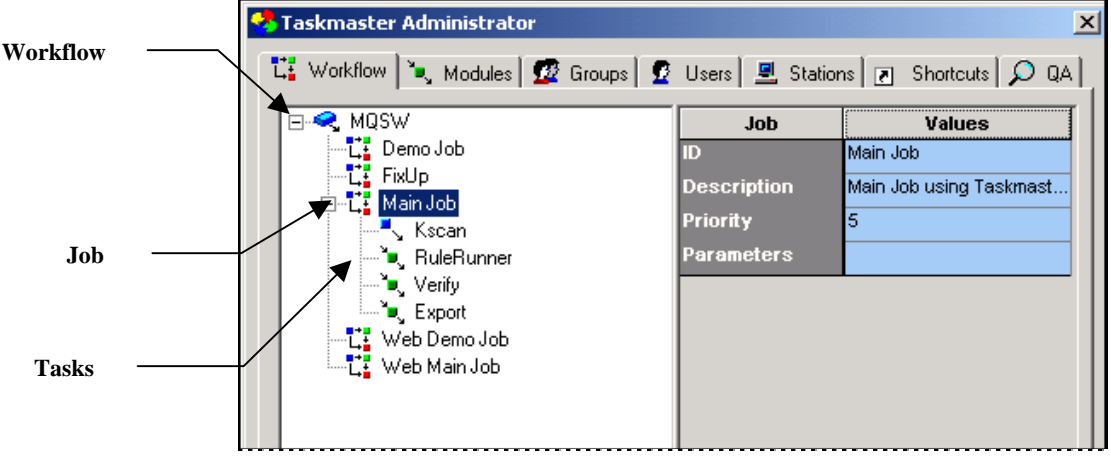

**MQSW Taskmaster Administrator –** *Workflow tab*

#### **Workflows**

<span id="page-10-1"></span>A **workflow** component – *MQSW*, in this case - occupies the top level. If you highlight the Workflow ID, most of its properties and their values show up on the right-hand side (illustrated on the next page.)

The "TDCO" **Program Name** specifies that this hierarchy and its members refer to a Document Hierarchy for *setup* and *runtime* parameters.

Clicking on the Setup button accesses the application's Document Hierarchy – **MQSW.xml** (Page [3\)](#page-2-1). This is a workflow's *critical* property.

| Taskmaster Administrator                                                                                                    |                                                            | $\times$                                              |
|----------------------------------------------------------------------------------------------------|------------------------------------------------------------|-------------------------------------------------------|
| tt Workflow   ". Modules   그 Groups   그 Users   크 Stations   그 Shortcuts   ○ QA                                                                                      |                                                            |                                                       |
| <b>R</b> MQSW<br>$\frac{1}{2}$ DemoJob<br>… <mark>【】</mark> FixUp<br>… <mark>같.</mark> Main Job<br>-- <mark>[]</mark> Web Demo Job<br>└─ <mark>言</mark> Web Main Job | <b>Workflow</b><br>m<br><b>Description</b><br>Program name | Values<br>IMQSW<br>Taskmaster<br><b>TDCO</b><br>Setup |

**Taskmaster Administrator –** *Workflow tab*

#### **Jobs**

A typical *Taskmaster* workflow has multiple jobs. Using the *MQSW* workflow as an example:

*Main Job* is the application's workhorse. Its four tasks scan paper questionnaires; create images and add them to a processing batch; locate, recognize, verify and validate the data on each *Front* or *Back source* page; and export the data to a file or database.

*Demo* scans images rather than paper, and is a powerful training tool.

*FixUp* corrects problems identified by the Main Job's RuleRunner or Verify task.

*Web Job* uses the Internet to scan and verify paper forms from remote locations.

*Web Demo Job* uses the Internet to scan and verify images from remote locations.

When you highlight a Job ID on the tab's left side, values of its properties occupy the right side.

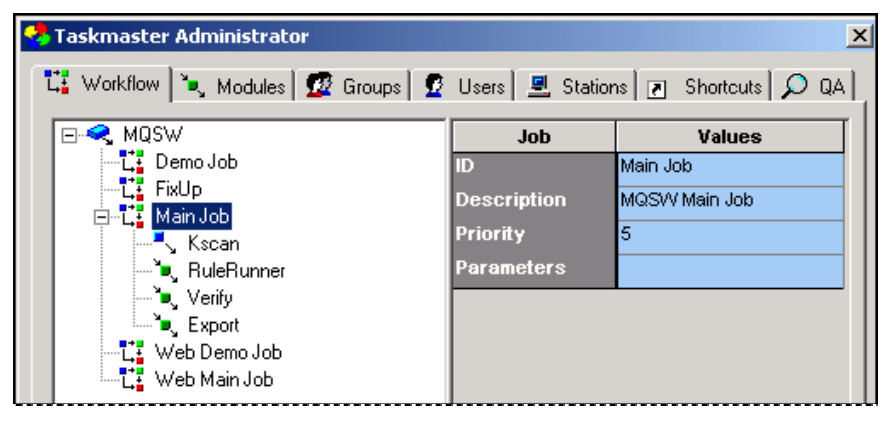

**Properties of the MQSW Main Job** 

#### **Tasks**

A task is a set of highly focused procedures that help meet a job's overall objectives. Together, a task and the job to which it belongs form a **Job/Task Combination**: a Job/Task Combination is the *principal operating entity* of a *Taskmaster* application.

For example, a *RuleRunner* task is part of the *Main Job*; the resulting Job/Task Combination is referred to as Main Job.RuleRunner. When you highlight the task's ID on the left-hand side of the *Workflow* tab, the task's properties and their values appear on the right. Clicking on the Setup button accesses the task's *Setup* dialog (Page [9\)](#page-8-0).

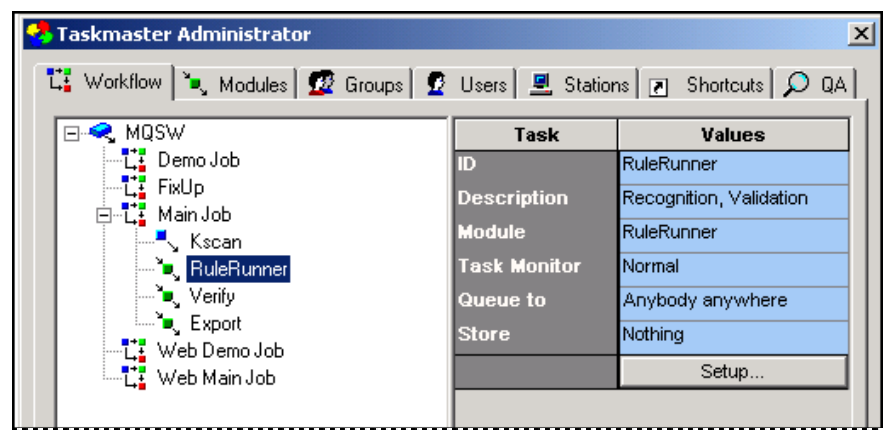

**Properties of the RuleRunner Task**

- The following chapters cover task setup and operations:
	- Chapter 6: task components, settings and setup.
	- Chapter 7: Scan tasks, including VScan tasks
	- Chapter 8: *RuleRunner* tasks tasks that operate exclusively in response to predefined rules and their actions.
	- Chapter 9: Verify tasks and *Data Entry* panels.
	- Chapter 10: FixUp tasks.

# <span id="page-13-1"></span><span id="page-13-0"></span>**Application Data**

The chart on Page [3 s](#page-2-2)hows how the tasks involved in *Taskmaster* operations locate, process and store data linked to the four levels of the Document Hierarchy: **Batch**, **Document**, **Page** and **Field.** It does not, however, explain where the data comes from!

The charts below, and on the next few pages, provide a more detailed guide to the *sources* of application data; the procedural stages that recognize, review and validate data; and the ways in which data is used to assemble the closing Export Record.

A summary view of data gathering emphasizes the importance of two types of files in every batch: the **Page file** for every task, and the **Data file** for every *source* page.

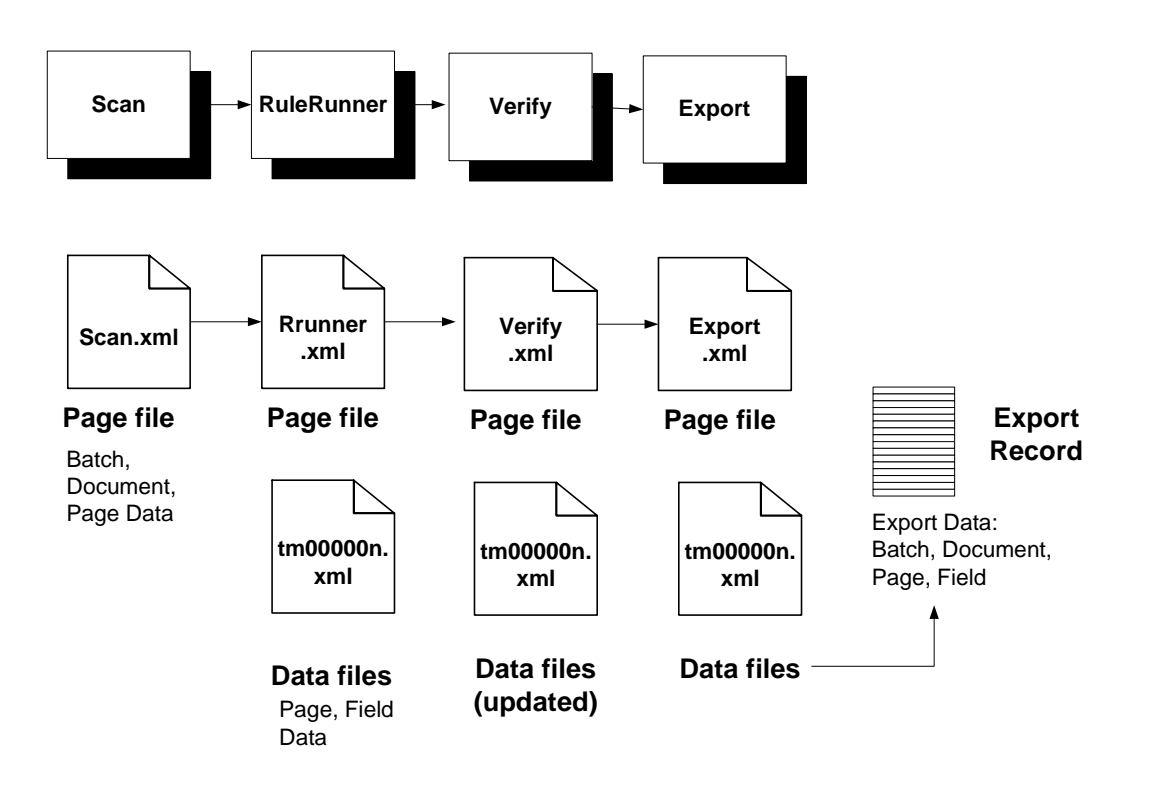

Each task produces its own **Page file** (**<task>.xml**). The Page file lists the contents of the batch – its documents and pages – in a format that is appropriate for the task. The current task's Page file provides essential processing information to the next task in line.

In the *MQSW* example, the RuleRunner task also generates a **Data file** (**tm00000***n***.xml**) for each *source* page in the batch – each *Front* or *Back* page. Ultimately, the Data file contains recognized, verified and validated values for the fields in the page.

The Export task extracts data from its Page file (**export.xml**) and from the Data files in the batch when it puts together **Export Records** for individual *source* pages.

### <span id="page-14-0"></span>**Page Files**

A Page file accumulates information from objects at three levels of the Document Hierarchy (using the *MQSW* Document Hierarchy for examples):

- **Batch:** the **Batch** object's **Type** specification (*MQSW*); the unique identity of the current batch (*20050254.002*, for example); and any other data assigned to batchlevel variables of the Document Hierarchy, and solicited by rules applied to the Document Hierarchy's **Batch** object.
- **Document:** the **Document** object's **Type** specification (*Questionaire 601*); the unique identity of the each document in the batch (*20050254.002.01*, for example); the current document's processing **Status**; and any additional "Document Data" assigned to document-level variables of the Document Hierarchy and solicited by rules applied to the Document Hierarchy's **Document** object.
- **Page:** the **Page** object's **Type** specification (*Front, Back, Other*); the unique identity of the each page in the batch (TM000001, TM000002, etc.); the name of the Image file (.tif) representing a page; a hyperlink to a **Data file** if the page is a *source* page; and any additional data assigned to page-level variables of the Document Hierarchy and solicited by rules applied to this **Page** object of the Document Hierarchy.
- **Field:** the recognized, verified and, in some cases, validated values of fields in a *source* page's Data file (.xml). Although the Scan task creates the Data file, the RuleRunner task identifies individual fields in the *source* page, formats the file according to the structure of the Document Hierarchy, and assigns runtime values to individual pages. Later, a task such as Verifiy can modify the file's data.

The table below is a portion of a Page file generated by the RuleRunner task, after the task has processed a batch with one document and two *source* pages. (The steps that *MQSW* would take to locate and process data in a batch with 200 pages would be the same.)

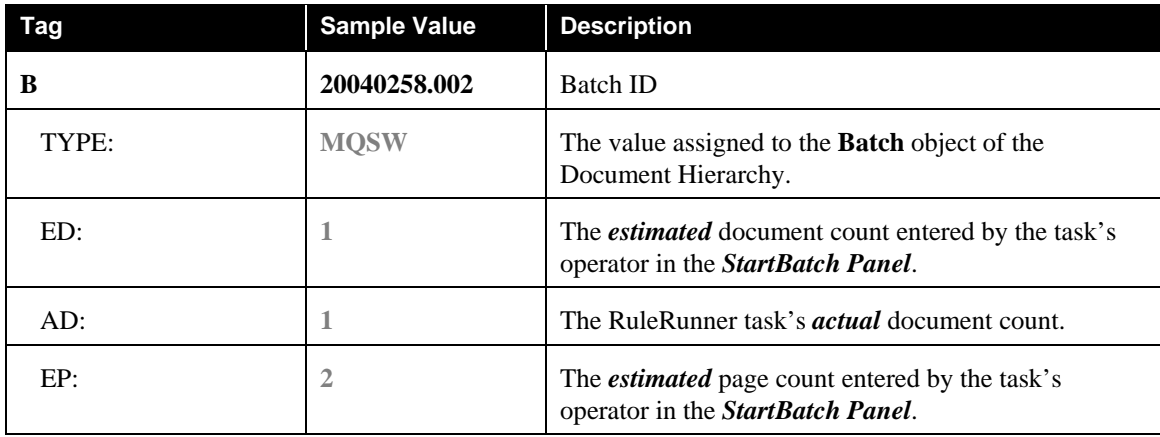

**RuleRunner.xml** is a Page file with these "tags" (and sample values):

# Page File Contents (continued)

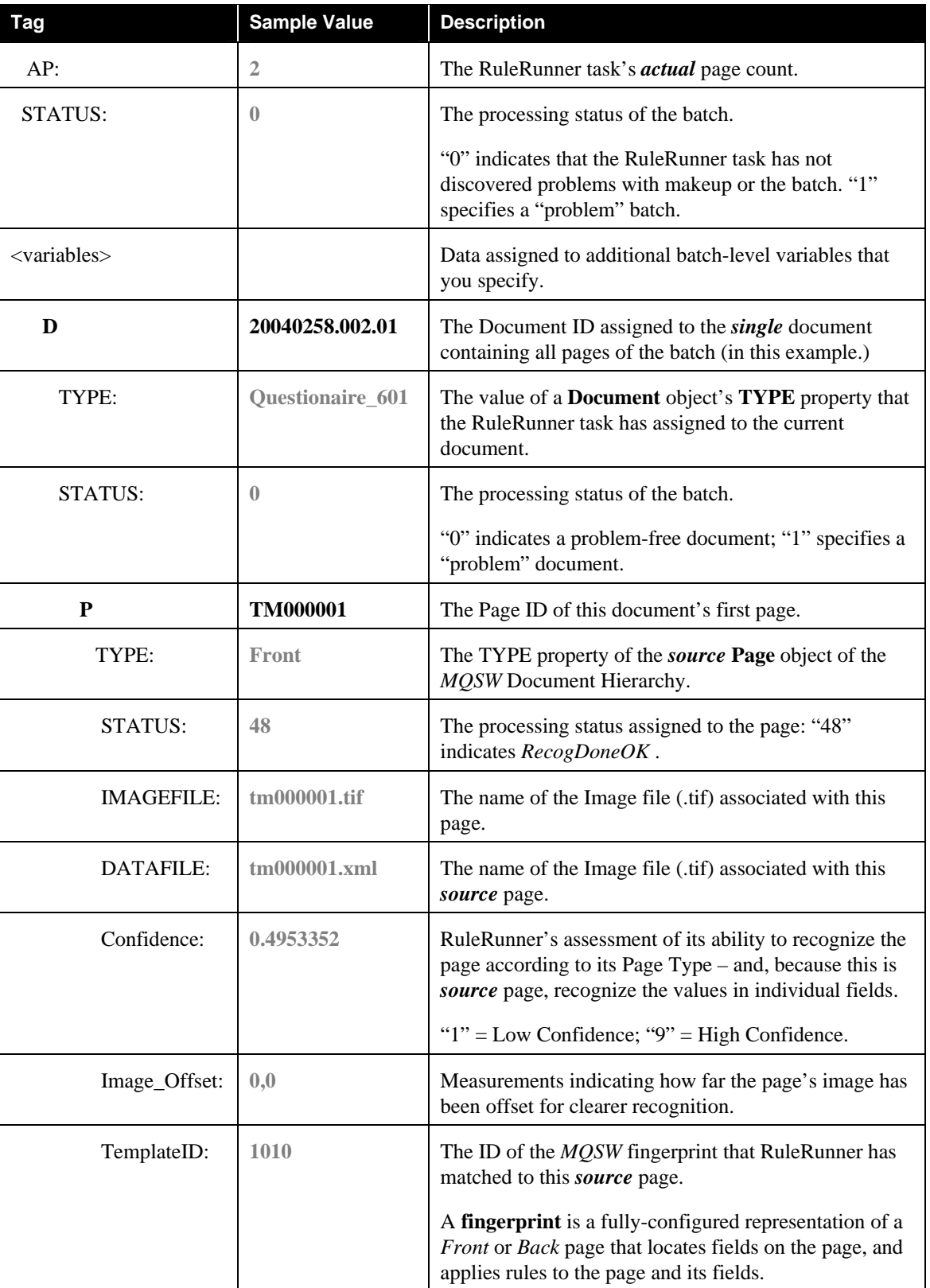

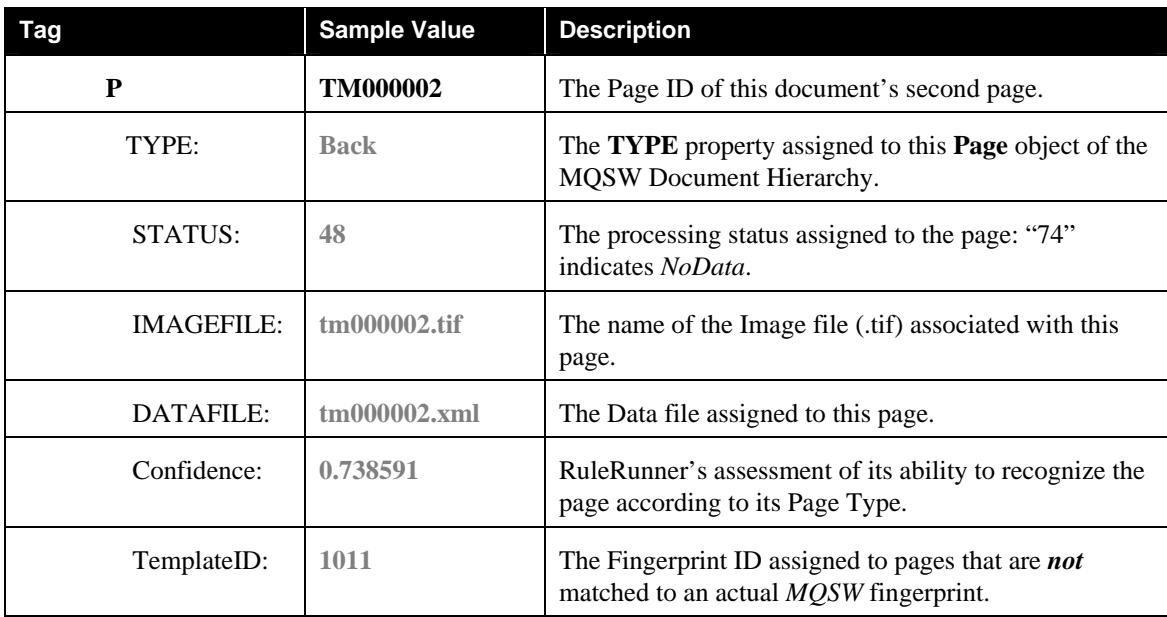

### <span id="page-16-0"></span>Page File Contents (continued)

### **Data Files**

A Data file accumulates recognized and, ultimately, verified and validated values for the fields of a single *Front source* page.

In the example, **tm000001.xml** is a Data file with tags and values similar to those in the table below. *Alert!* This table lists only the first few **Field** objects that would appear in an actual *MQSW* Data file.

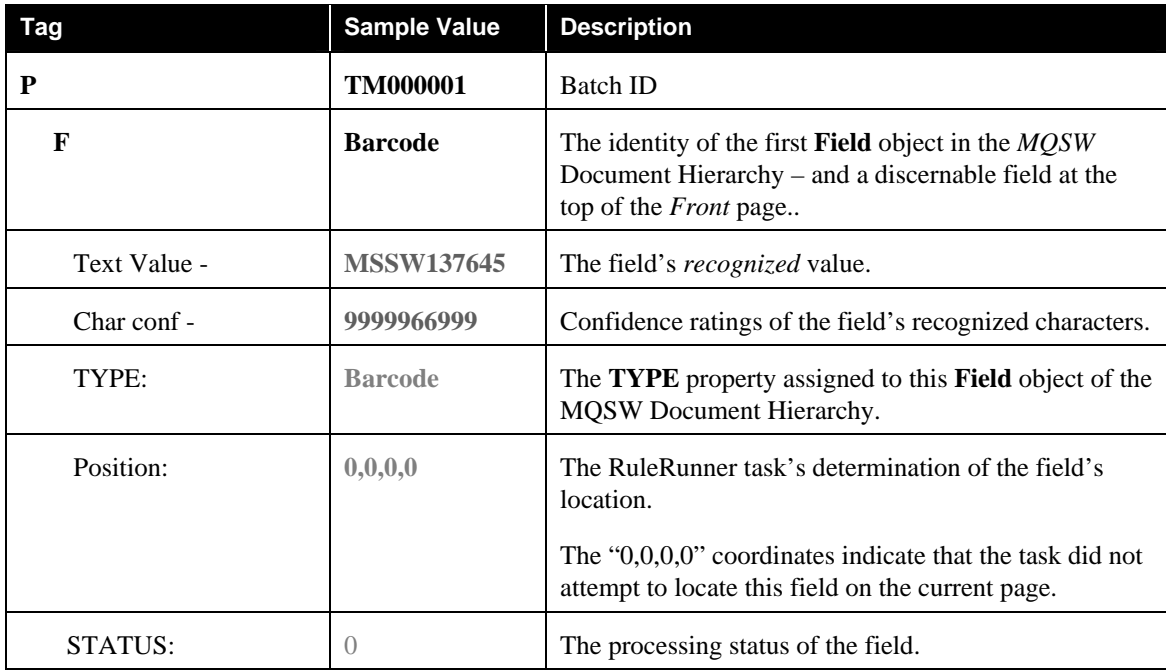

# <span id="page-17-0"></span>**Pre-Configured Applications**

This section uses the *1040EZ* training application for examples as it shows you how to locate and review an application's components.

 $\checkmark$  *1040EZ* is a compact, fully-configured application that you can access and explore without difficulty. Although the *Taskmaster* application *you* assemble will have a different focus, its underlying structure and elements will closely resemble those of *1040EZ.*

### <span id="page-17-1"></span>**Application Shortcuts**

**Datacap Taskmaster** Installation places a **Datacap Taskmaster** folder on your computer's desktop. The **Applications** sub-folder has a folder for each pre-configured application, including *1040EZ.* And the sub-folder has these shortcuts:

| C:\Documents and Settings\All Users\Desktop\Datacap Taskmaster\Applications\10-                 |                            |                                |                   |  |  |
|-------------------------------------------------------------------------------------------------|----------------------------|--------------------------------|-------------------|--|--|
| Edit<br>File<br><b>View</b><br><b>Favorites</b>                                                 | Help<br>Tools              |                                |                   |  |  |
| Back *                                                                                          | <b>P</b> Folders<br>Search | $\mathbb{F} \times \mathbf{Z}$ | m-                |  |  |
| Address I<br>C:\Documents and Settings\All Users\Desktop\Datacap Taskmaster\Applications\1040EZ |                            |                                |                   |  |  |
| <b>Name</b>                                                                                     | Size<br>Type               |                                | Date Modified     |  |  |
| 1040EZ AutoDelete                                                                               | 2 KB.                      | Shortcut                       | 1/30/2006 2:01 PM |  |  |
| 1040EZ Client                                                                                   | 2 KB.                      | Shortcut                       | 1/30/2006 2:01 PM |  |  |
| 1040EZ Report Viewer                                                                            | 2 KB                       | Shortcut                       | 1/30/2006 2:01 PM |  |  |
| 1040EZ Rule Manager                                                                             | 2 KB                       | Shortcut                       | 1/30/2006 2:01 PM |  |  |
| 1040EZ Serverless                                                                               | 2 KB                       | Shortcut                       | 1/30/2006 2:01 PM |  |  |
|                                                                                                 |                            |                                |                   |  |  |
|                                                                                                 |                            |                                |                   |  |  |

**Shortcuts of the 1040EZ Application** 

For simplicity, we recommend that you "send" the four shortcuts illustrated below to your desktop:

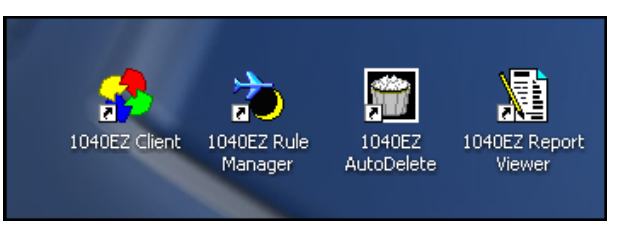

You can also reach these shortcuts by selecting **Datacap Taskmaster** from the Windows Start button's list of **Programs**, and **1040EZ** from the **Applications** (illustrated on the next page.)

<span id="page-18-0"></span>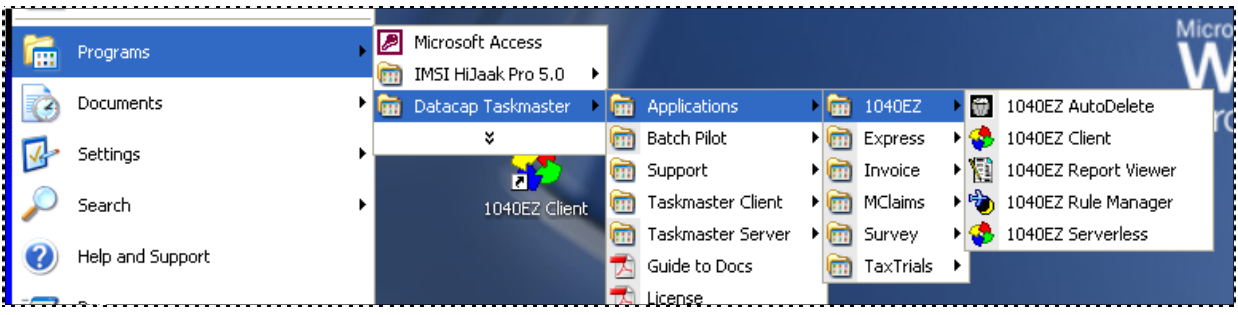

<span id="page-18-1"></span>9 To access a *Taskmaster* application:

- ♦ Double-click on its "client" icon…**1040EZ Clien**t, in this case.
- ♦ Enter your UserID and Password in the *Login* dialog.
- ♦ Press the dialog's OK button.

### **Application Folders and Files**

Each application – including a new application you set up – has a folder that belongs to your configuration's overall **Datacap** directory. An application folder (**1040EZ**, for example) has with five sub-folders. The **Process** folder, in turn, has two sub-folders.

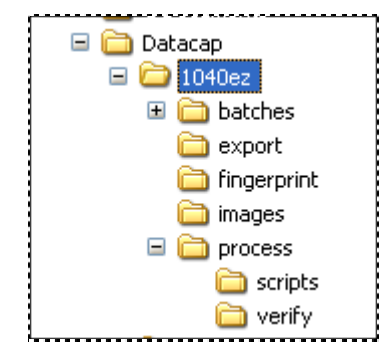

In this group…

**batches** will have a sub-folder for each of the application's processing batches.

**export** may have an Export file for each batch (some applications export data to a database instead.)

**images** stores images of *source* pages and of other pages such as *Attachments* or *Document Separator* pages. Images of the *source* pages are the basis for the definition of an application's fingerprints. In addition, a VScan task typically processes the Images files in this directory (Chapter 7).

**Process** holds the application's databases (.mdb), Document Hierarchy (.xml), Task Projects (.bpp), and Settings files (.ini). This folder has two sub-folders:

• **scripts** is the site for any special-purpose scripts developed for the application.

**verify** will hold the *Data Entry* panel used by operators of the application's Verification tasks, and a file with the panel's keyboard shortcuts.

<span id="page-19-0"></span>The **dco.xsl** file is a "style sheet" that determines the structure and appearance of the Document Hierarchy.

#### **Files of the Application's Process Directory**

The *1040EZ* applixation's **Process** directory holds:

The Document Hierarchy file (**1040ez.xml**).

• The Document Hierarchy defines an application's structure at four levels: **Batch**, **Document**, **Page** and **Field**.

*Batch Pilot's* Task Project files (.bpp).

These files contain software and settings to power and guide tasks.

Settings files (.ini).

 Some contain parameters for tasks such as vScan (**VScan.ini**); specifications to govern a physical scanner and the scanning process (**scanner.ini**); criteria for *Report Viewer's* report generation (**rptview.ini**); and specifications that determine *Rule Manager's* focus and scope (**RuleMan.ini**).

Internet Settings files (.icp) for the tasks of an application that runs in the *Taskmaster Web* environment.

The Access databases of a *Taskmaster* application.

These include (using the *1040EZ* application for examples):

- ♦ **1040Adm.mdb:** stores definitions of all aspects of the application's Workflow Hierarchies, as well as all its security criteria.
- ♦ **1040Eng.mdb**: contains processing details of every batch its documents pages, fields and values.
- ♦ **1040Export.mdb:** stores the exported data for each batch (Page **Error! Bookmark not defined.**).
- ♦ **1040Look.mdb**: the look-up database that is used to validate data in selected fields.
- ♦ **1040Rule.mdb:** assembles and maintains information about the application's fingerprints and their zones, and about RuleSets, rules and actions.
- ♦ **rptview.mdb:** contains data used to format and generate reports.

<span id="page-20-0"></span>Each task generates a Page file after it processes a batch. The **taskname.xml** file provides a task with the structure of its Page file.

### **Components of the Pre-Configured 1040EZ Application**

In addition to folders and files located firmly within the **Datacap** directory, the *1040EZ*  application consists of:

- ♦ The *1040EZ* Document Hierarchy with objects at four levels: **Batch**, **Document**, **Page** and **Field**.
- ♦ A Workflow Hierarchy consisting a workflow, its jobs, and the tasks assigned to each job.
- ♦ Task Projects for all tasks that need them.
- ♦ Task Modules that link Task Definitions to their Task Projects.
- ♦ A Task Definition for each task.
- ♦ Job-Task shortcut icons all set to launch individual Job/ Task Combinations.
- ♦ Application Security credentials that determine who can carry out administrative and operating procedures, from which stations.
- ♦ Administrative, processing and rules databases.
- ♦ A *Rule Manager* dedicated to the application.
- ♦ RuleSet Types with their Actions libraries.
- ♦ Fingerprints of the application's *source* page(s).
- ♦ The Verify task's *Data Entry* panel.

# <span id="page-21-1"></span><span id="page-21-0"></span>**New Applications**

This section briefly introduces you to the Taskmaster Application Wizard - and very briefly describes the wizard's alternative approaches to setting up a *Taskmaster Rulemanager* application.

9 *Important!* The Application Wizard is accompanied by a text – the *Application Wizard Guide* - that fully describes the wizard's purpose, screens and results.

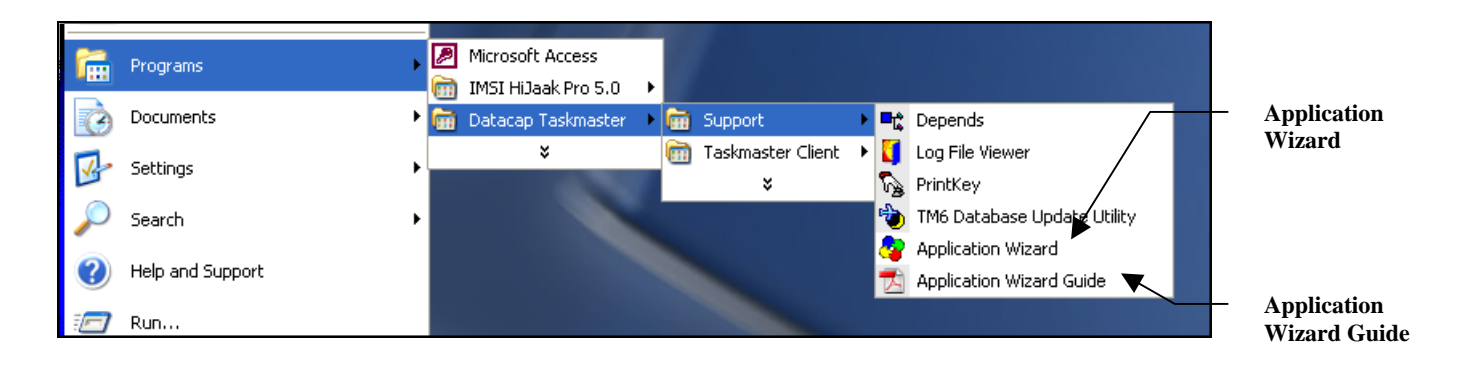

### **The Taskmaster Application Wizard**

Screens of the Taskmaster Application Wizard guide you through the steps you take to define and install a completely new *Taskmaster* application, or reproduce an existing application.

The illustration on the next page highlights the two alternative approaches identified as options on the wizard's *Mode* screen:

 **Approach 1: Create a New Application** launches a sequence of screens that

- o Assemble the basic structure of a new application;
- o Help you as you define the application's Document Hierarchy;
- o Provide the application with a fully-configured set of jobs and tasks that include *Taskmaster Web* capabilities;
- o Determine the controls and layout of the application's *Data Entry* panel;
- o Supply the application with Security components and parameters;
- o Allow you to run tasks of the application's Demo job without delay.

 **Approach 2: Copy an Existing Application** moves almost instantly to

- o Duplicate the *Taskmaster* application you specify;
- o Place the application in any location you designate;
- o "Point" the application to an existing **Datacap** directory on a File Server you select;
- o Give the application a new name;
- o Update paths in settings and parameters throughout application.
- $\checkmark$  Because the Taskmaster Application Wizard's procedures differ according to the option you select, separate sections of the *Application Wizard Guide* cover each approach.

Both procedures result in a new application with the following unique components:

- A Document Hierarchy that defines the application's processing and recognition structure in terms of its batches, documents, pages and fields.
- Fingerprints of the application's *source* pages...pages with fields containing data that is to be recognized, verified, validated and exported.
- Rules that determine how individual tasks process documents and their pages, and fields and their data.
- A Verification task's *Data Entry* panel.
- Workflow Hierarchies consisting of a workflow and its jobs, and the tasks assigned to each job.
- Default Security parameters that include User ID's, Station ID's, etc.
- A *Report Viewer* that generates reports on task operations

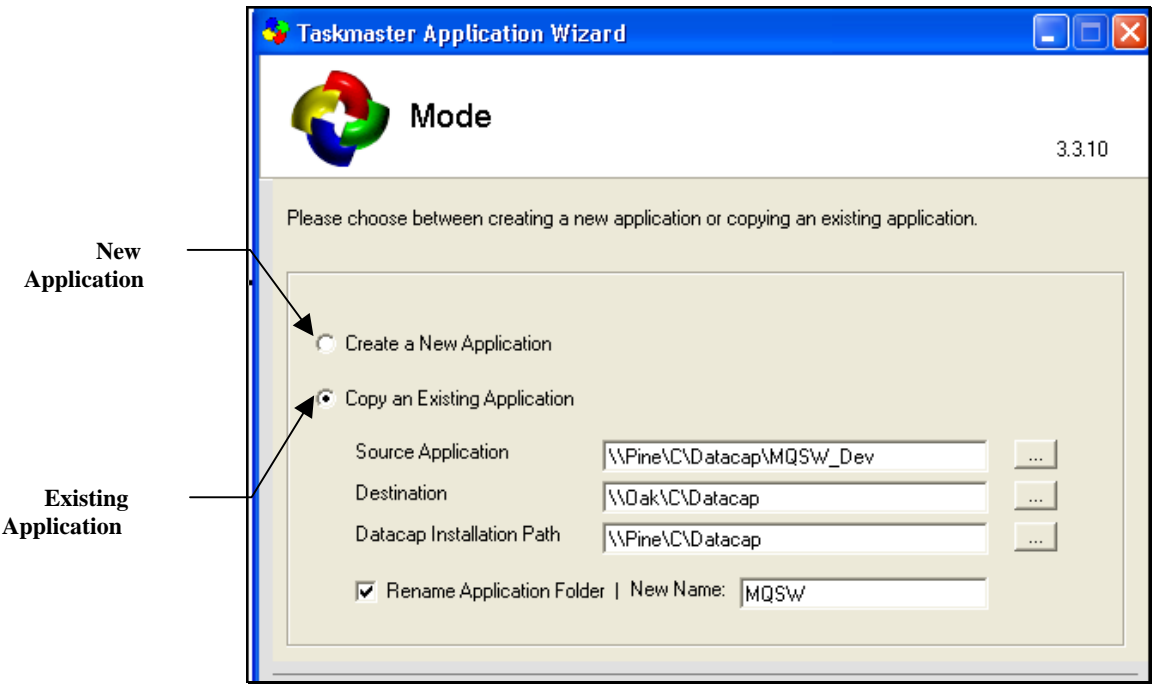

**Taskmaster Application Wizard –** *Mode Screen*